## **SELECCIÓN DE CURSOS - ENERO 2021**

## **Comienza por:**

Recibir asesoría académica de acuerdo a tu programa académico. Accede a este enlace y comunícate con tu consejero: **https://bit.ly/37jjutQ**

Siguiendo tu secuencial y la recomendación de tu consejero, identifica las clases que tomarás el próximo semestre, las cuales puedes encontrar en el programa de clases:  **http://bit.ly/2W1jUgE** 

**Para completar el proceso de matrícula y aceptación de cargos puedes elegir entre las siguientes opciones:**

**OPCIÓN 1 Interweb**

Completa tu matrícula a través de InterWeb siguiendo estas instrucciones: **https://bit.ly/2Hlwm7L** luego procede a aceptar cargos siguiendo estas indicaciones:  **https://bit.ly/3iAYOk6**

## **OPCIÓN 2 Correo electrónico**

Completa el formulario de matrícula, el cual puedes acceder a través de este enlace: h**ttp://bit.ly/2sjqVyM**. De igual forma debes completar el documento de aceptación de cargos: **https://bit.ly/2NZPZlS** y envíalo a: registraduria@ponce.inter.edu.

**OPCIÓN 3 Visita nuestro recinto**

<u>Solicita una cita a través de: https://inter.turnospr.com/</u> y selecciona **UIA Ponce Gerencia de Matrícula Registraduría IMPORTANTE**: Cuando visites el recinto debes seguir el protocolo de seguridad.

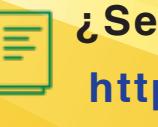

**¿Secuencial?** Encuéntralo aquí: **https://bit.ly/2xevU62**

**¿Oferta académica?** Accede aquí: **https://bit.ly/2VCRds4**

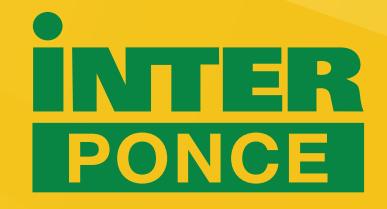

www.ponce.inter.edu